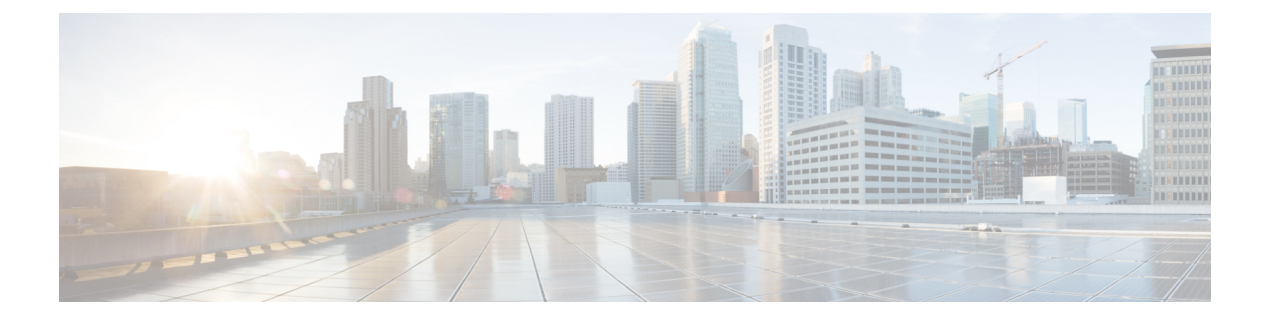

# **Onderhoud**

• Basisinstellingen resetten, op pagina 1

# **Basisinstellingen resetten**

De basisinstellingen van een Cisco IP-telefoon herstellen is een manier om het op te lossen wanneer er een fout optreedt in de telefoon. Het herstellen is een manier om verschillende configuratie- en beveiligingsinstellingen opnieuw in te stellen of te herstellen.

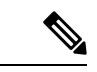

### **Opmerking**

Wanneer u noodoproepen instelt, vraagt de telefoon een bijgewerkte locatie wanneer een persoon de telefoon opnieuw opstart.

In de volgende tabel wordt beschreven hoe u de basisinstellingen kunt resetten. U kunt een telefoon resetten met een van de volgende bewerkingen nadat de telefoon is opgestart. Kies de bewerking die past bij uw situatie.

### **Tabel 1: Methoden voor resetten van basisinstellingen**

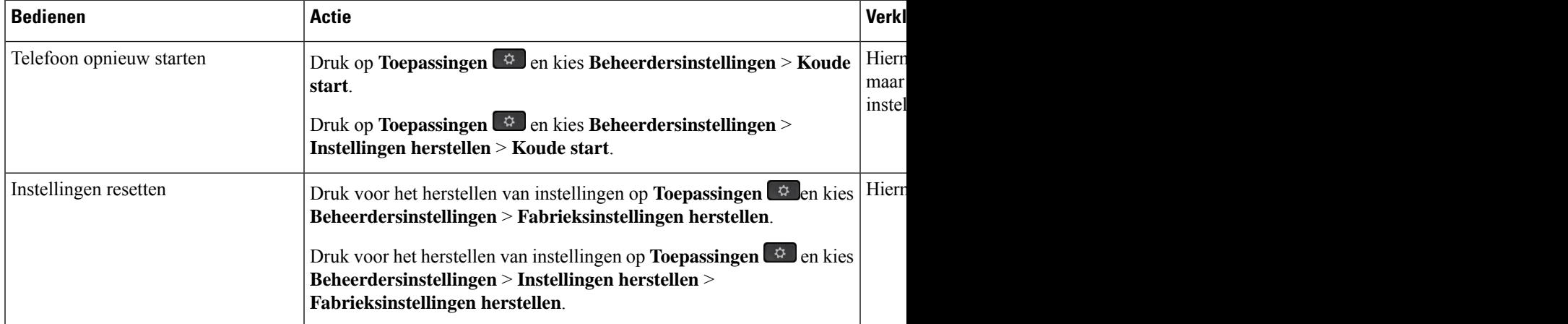

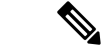

**Opmerking**

Wanneer u noodoproepen instelt, vraagt de telefoon een bijgewerkte locatie wanneer u de volgende acties uitvoert:

- De telefoon registreren bij de gespreksserver.
- De telefoon opnieuw opstarten (de telefoon is geregistreerd).
- De netwerkinterface die wordt gebruikt voor de SIP-registratie wijzigen.
- Het IP-adres van de telefoon wijzigen.

## **Fabrieksinstellingen van de telefoon resetten met het toetsenblok**

Met deze stappen kunt u de standaardinstellingen op de telefoon resetten met het toetsenblok van de telefoon.

U heeft twee methoden om de fabrieksinstellingen te herstellen met behulp van het toetsenbord:

- **Methode 1** (aanbevolen): druk op **#** > **123456789 \* 0 #**
- **Methode 2**: druk op **0** > **369 #**

#### **Voordat u begint**

U moet weten of uw telefoon een originele hardwareversie is of dat de hardware is bijgewerkt en opnieuw is uitgegeven.

### **Procedure**

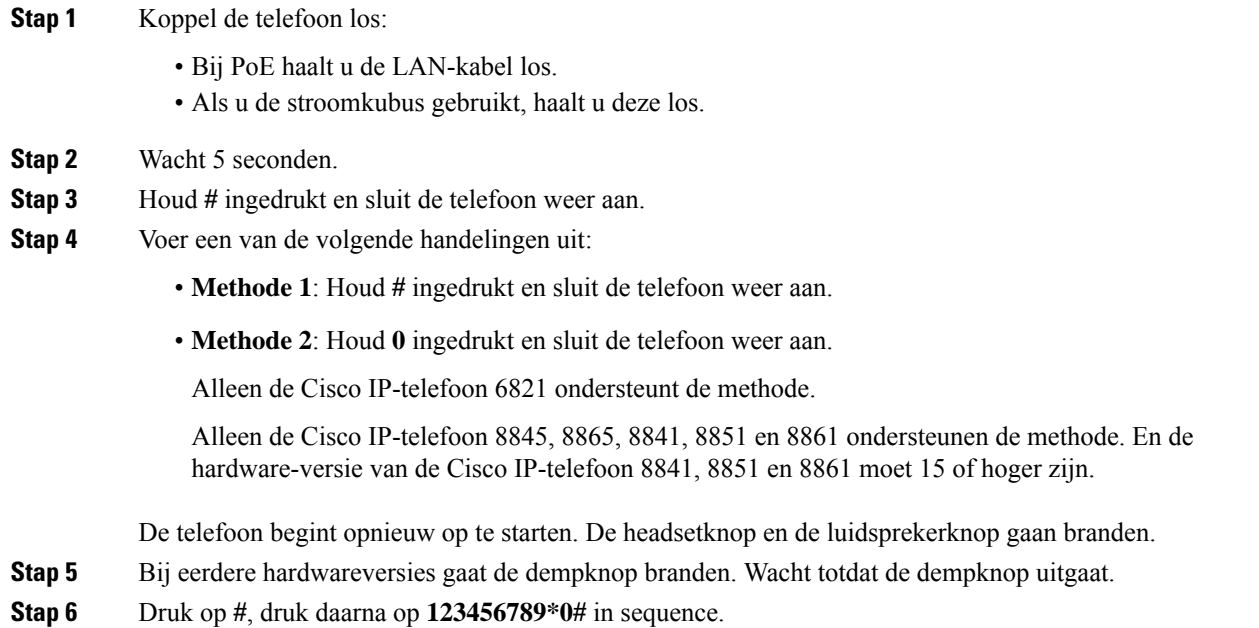

Als u op 1 drukt, gaan de lampjes van de headsetknop uit. Het lampje van de knop Selecteren knippert wanneer op een knop wordt gedrukt.

Als u op deze knoppen drukt, doorloopt de telefoon het resetproces.

Als u niet in deze volgorde op de knoppen drukt, wordt de telefoon normaal gestart.

**Voorzichtig** Schakel de telefoon niet uit voordat het resetproces is voltooid en het hoofdscherm verschijnt.

- **Stap 7** Voer een van de volgende handelingen uit:
	- **Methode 1**: druk op **123456789 \*0 #** in de sequence.

Als u op **1** drukt, gaan de lampjes van de headsetknop uit. Het lampje van de knop Selecteren knippert wanneer op een knop wordt gedrukt.

Als u op deze knoppen drukt, doorloopt de telefoon het resetproces.

Als u niet in deze volgorde op de knoppen drukt, wordt de telefoon normaal gestart.

**Voorzichtig** Schakel de telefoon niet uit voordat het resetprocesis voltooid en het hoofdscherm verschijnt.

• **Methode 2**: druk achtereenvolgens op **369 #** .

Voor Cisco IP-telefoon 6821: nadat u op deze knoppen hebt gedrukt, blijft de telefoon op hetzelfde scherm staan en worden alle lampjes onafgebroken groen.

Voor de Cisco IP-telefoon 8845, 8865, 8841, 8851 en 8861 verdwijnt het telefoon scherm. De lampjes op de headset, luidspreker en dempen knipperen tegelijkertijd.

**Stap 8** Als u de **methode 2** gebruikt, koppelt u de telefoon los en sluit u deze opnieuw aan om deze opnieuw op te starten.

Nadat de telefoon opnieuw is opgestart, wordt het hoofdscherm weergegeven.

# **Standaardinstellingen resetten in telefoonmenu**

### **Procedure**

**Stap 1** Druk op **Toepassingen** 

**Stap 2** Selecteer **Apparaatbeheer** > **Fabrieksinstellingen herstellen**.

**Stap 3** Druk op **OK** om de telefoonconfiguratie of -instellingen terug te zetten op de fabrieksinstellingen.

# **Fabrieksinstellingen van de telefoon herstellen vanuit de webpagina van de telefoon**

U kunt de oorspronkelijke fabrieksinstellingen op de webpagina van de telefoon herstellen. Nadat u de telefoon opnieuw hebt ingesteld, kunt u deze opnieuw configureren.

### **Procedure**

Stel uw telefoon opnieuw in vanaf de webpagina van de telefoon met een van deze methoden:

• Voer de URL in een ondersteunde webbrowser in en klik op **Confirm Factory Reset**.

U kunt de URL invoeren met de indeling:

http://<Phone IP>/admin/factory-reset

Waarbij:

Phone IP = werkelijke IP-adres van de telefoon.

/admin = het pad naar de beheerpagina van uw telefoon.

factory-reset = opdracht die u in moet voeren op de webpagina van de telefoon om de fabrieksinstellingen van de telefoon te herstellen.

• Selecteer op de webpagina van de telefoon **Beheerdersaanmelding** > **Geavanceerd** > **Info** > **Foutopsporingsinformatie**. Klik op **Fabrieksinstellingenherstellen**in het gedeelte **Fabrieksinstellingen herstellen** en bevestig het bericht over het resetten van de standaardinstellingen in het volgende scherm. Klik op **Submit All Changes**.

### **TelefoonproblemenmeteenURLopdewebpaginavandetelefoonidentificeren**

Wanneer de telefoon niet werkt of niet wordt geregistreerd, is mogelijk een netwerkfout of een configuratiefout de oorzaak. Voeg een specifiek IP-adres of een domeinnaam toe op de telefoonbeheerpagina om de oorzaak te achterhalen. Probeer vervolgens toegang te krijgen zodat de telefoon de bestemming kan pingen en de oorzaak kan weergeven.

#### **Procedure**

Voer in een ondersteunde webbrowser een URL in die bestaat uit het IP-adres van de telefoon en de IP-adresbestemming die u wilt pingen. Voer de URL in met de notatie:

http:/<Phone IP>/admin/ping?<ping destination>, waarbij:

*<Phone IP>* = het werkelijke IP-adres van de telefoon.

*/admin* = pad naar de beheerpagina van de telefoon.

*<ping destination>* = een IP-adres of domeinnaam die u wilt pingen.

Voor de pingbestemming zijn alleen alfanumerieke tekens, '-' en '\_' (onderstrepingstekens) toegestaan. Anders wordt op de webpagina een fout weergegeven voor de telefoon. Als de *<ping destination>* spaties bevat, wordt alleen het eerste gedeelte van het adres gebruikt als de pingbestemming.

Om bijvoorbeeld pingen naar adres 192.168.1.1:

```
http://<Phone IP>/admin/ping?192.168.1.1
```
### Over de vertaling

Cisco biedt voor sommige gebieden lokalisatie aan voor deze content. De vertalingen worden echter alleen aangeboden ter informatie. Als er sprake is van inconsistentie, heeft de Engelse versie van de content de voorkeur.